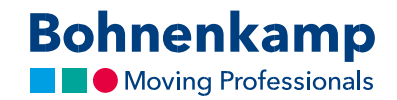

## Список продукции

1. Вы можете просмотреть актуальную информацию об остатках и свою индивидуальную цену в списке результатов.

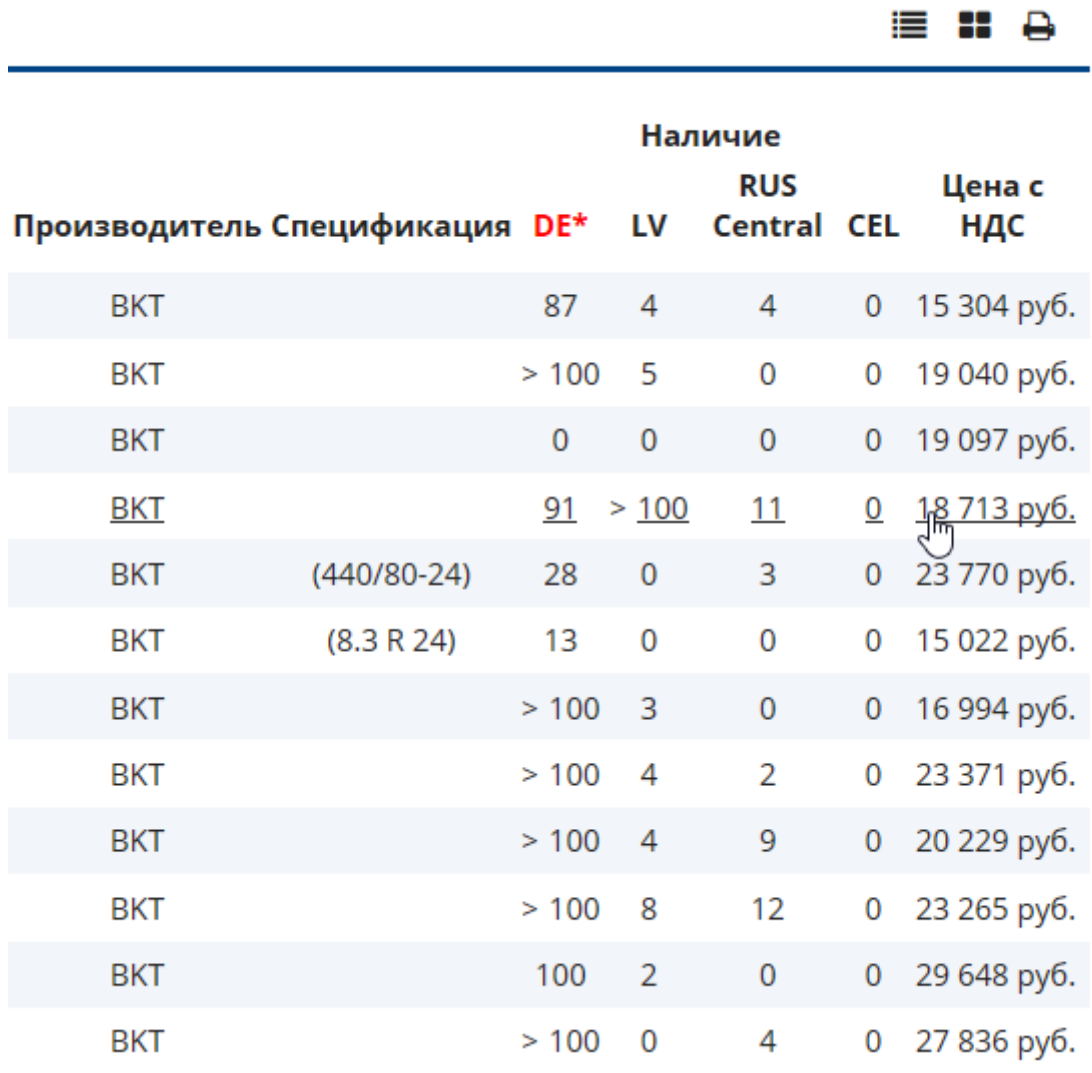

2. Используя значки в правом верхнем углу, вы можете переключаться между различными видами отображения списка.

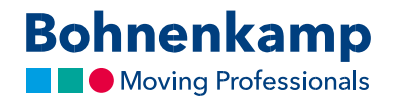

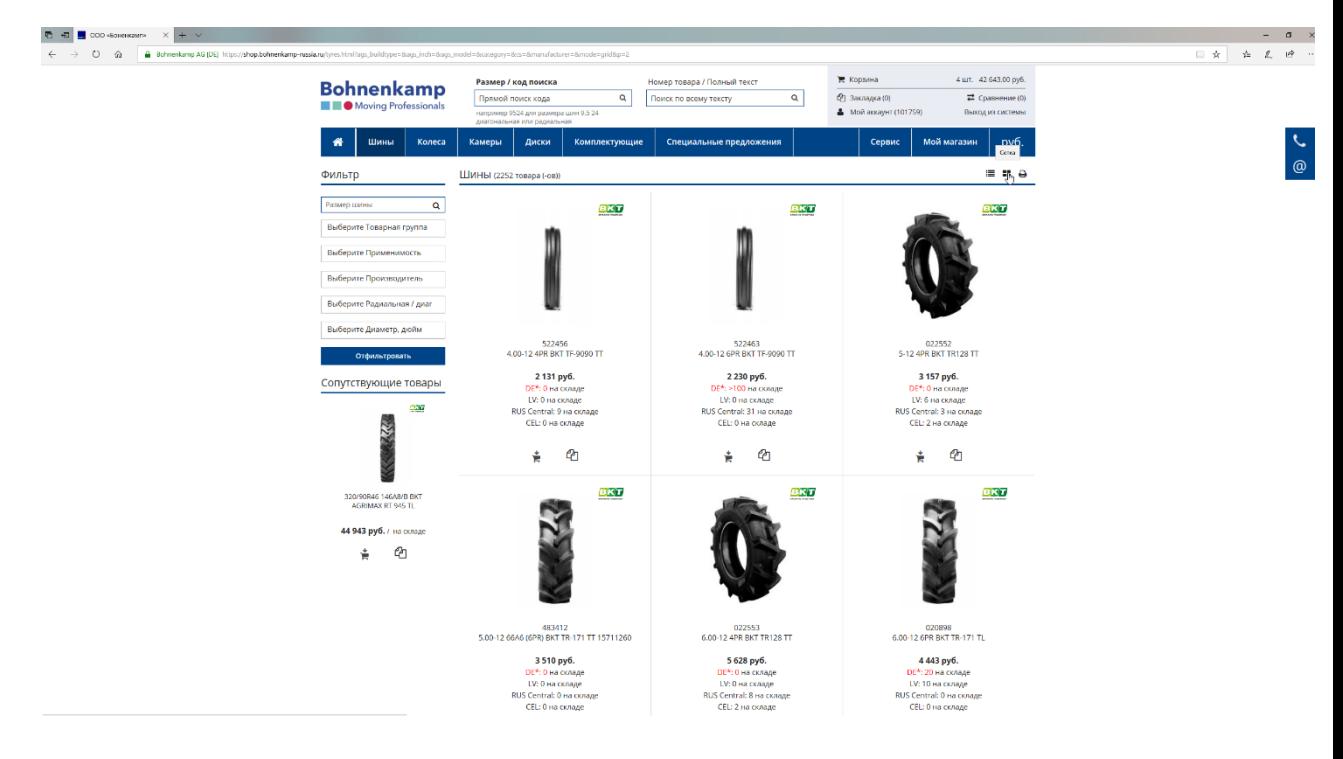

3. Возможность предварительного просмотра продукта - просто наведите на него мышь и оставайтесь на нем на мгновение, не используя клавишу мыши.

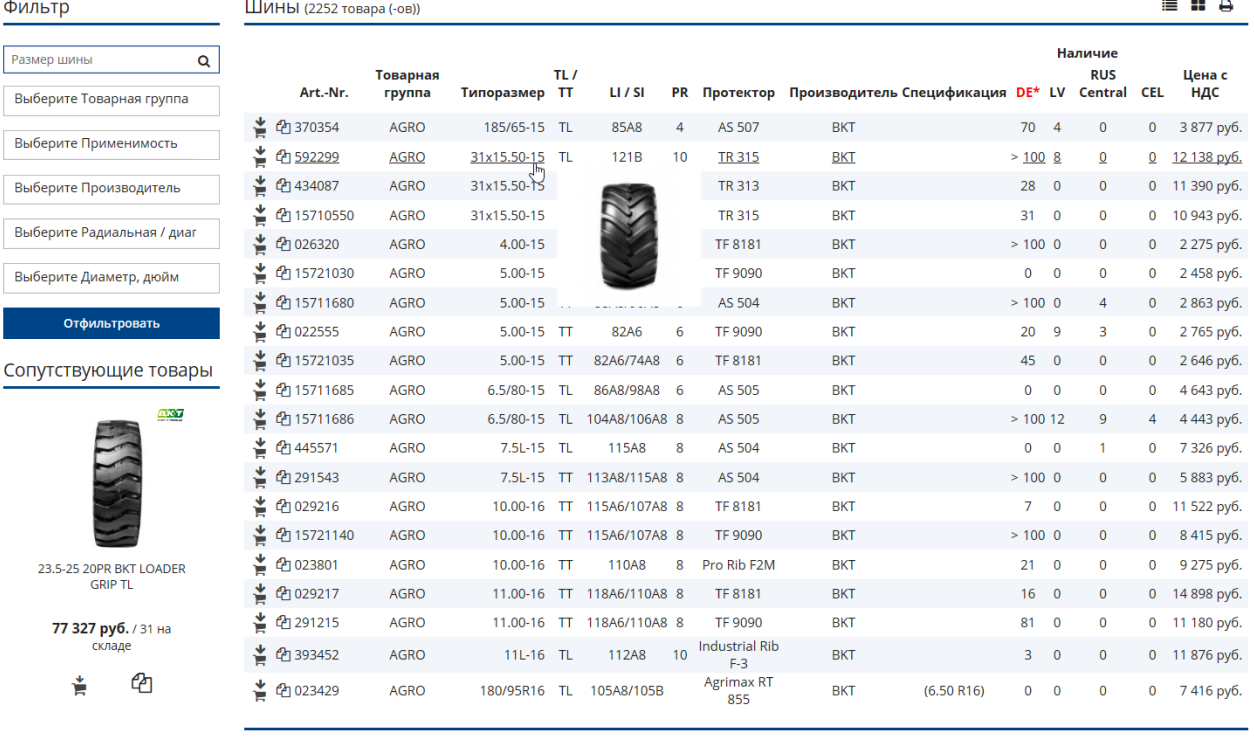

 $20$  $\begin{array}{ccccccccc}\n& 1 & 2 & 3 & 4 & 5\n\end{array}$  $\overline{ }$ 

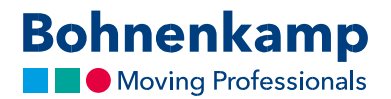

4. Вы можете поместить необходимый продукт либо в корзину, либо в свой список желаний / список сравнений, используя первые два значка в строке продукта.

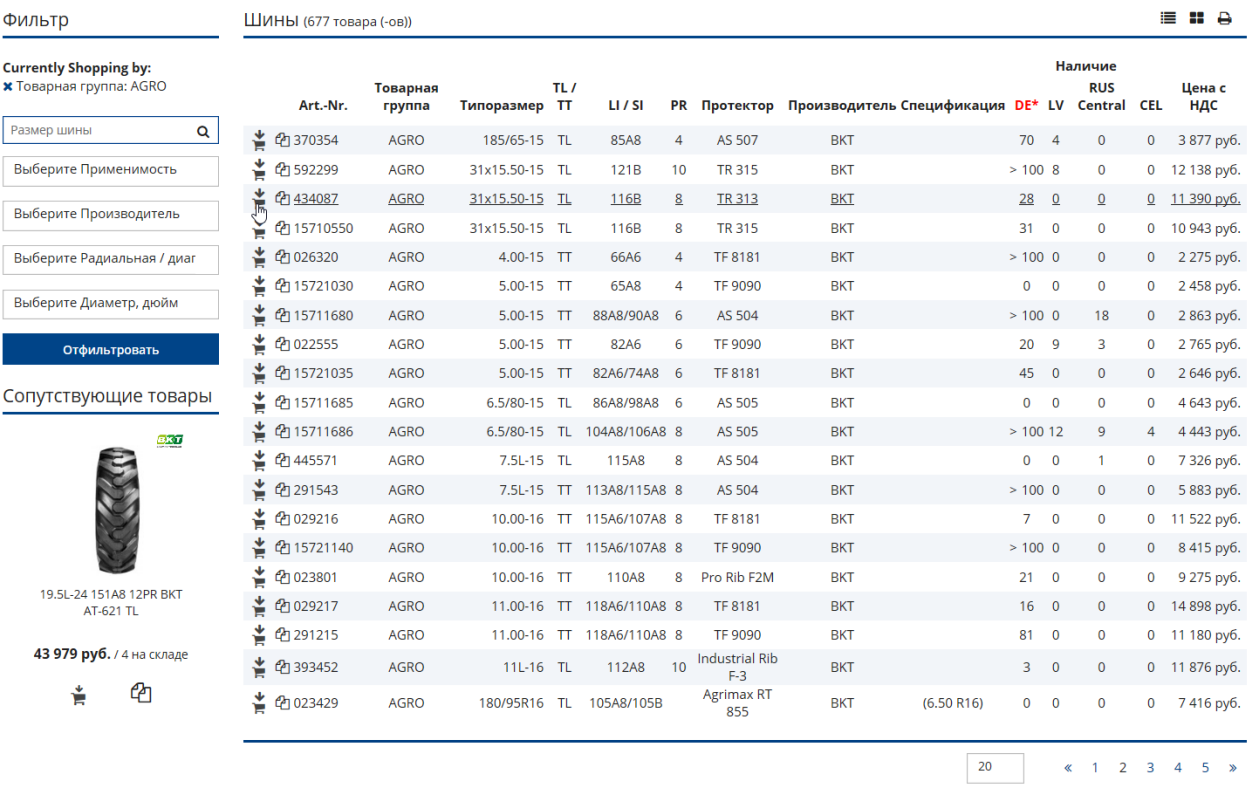

5. Нажав на строку определенного продукта, вы будете перенаправлены на продукт.